## فیبوناچی اکسپنشن

معموال روندهای صعودی یا نزولی با اصالحاتی در میانه روند اصلی همراه است، به طوری که قیمت ها پس از افزایش یا کاهش اولیه به صورت کوتاه مدت اصالح شده و سپس روند اصلی را دنبال می کنند. با استفاده از ابزار فیبوناچی اکسپنشن، می توان هدفهای احتمالی قیمت را پس از دوره اصالح قیمت ها مشخص کرد. به عالوه، از فیبوناچی اکسپنشن می توان برای تخمین موج سوم الیوت نیز کمک گرفت.

هدف های قیمتی در یک روند صعودی

در یک روند صعودی، ابتدا موج اولیه افزایش قیمت ها شناسایی می شود )نقاطABC ) .این موج شامل افزایش قابل مالحظه قیمت از نقطه A تا قله B و سپس اصالح قیمت ها تا کف C می باشد. فاصله قیمتی A تا B به عنوان یک فاصله مبنا در نظر گرفته خواهد شد و سطحی که قیمت ها تا آنجا کاهش یافته و اصالح شده اند )نقطهC ) به عنوان نقطه مرجع برای محاسبه هدفهای احتمالی بعدی در نظر گرفته میشود (پیکان های قرمز رنگ). سطوح اصالحی بعدی از نقطه مرجع C و در فواصلی برابر با %۱۶٫۸ و ۶۰۰۱ و %۶۱۶٫۸ درصد فاصله مبنا )فاصله A تاB ) رسم می شوند.

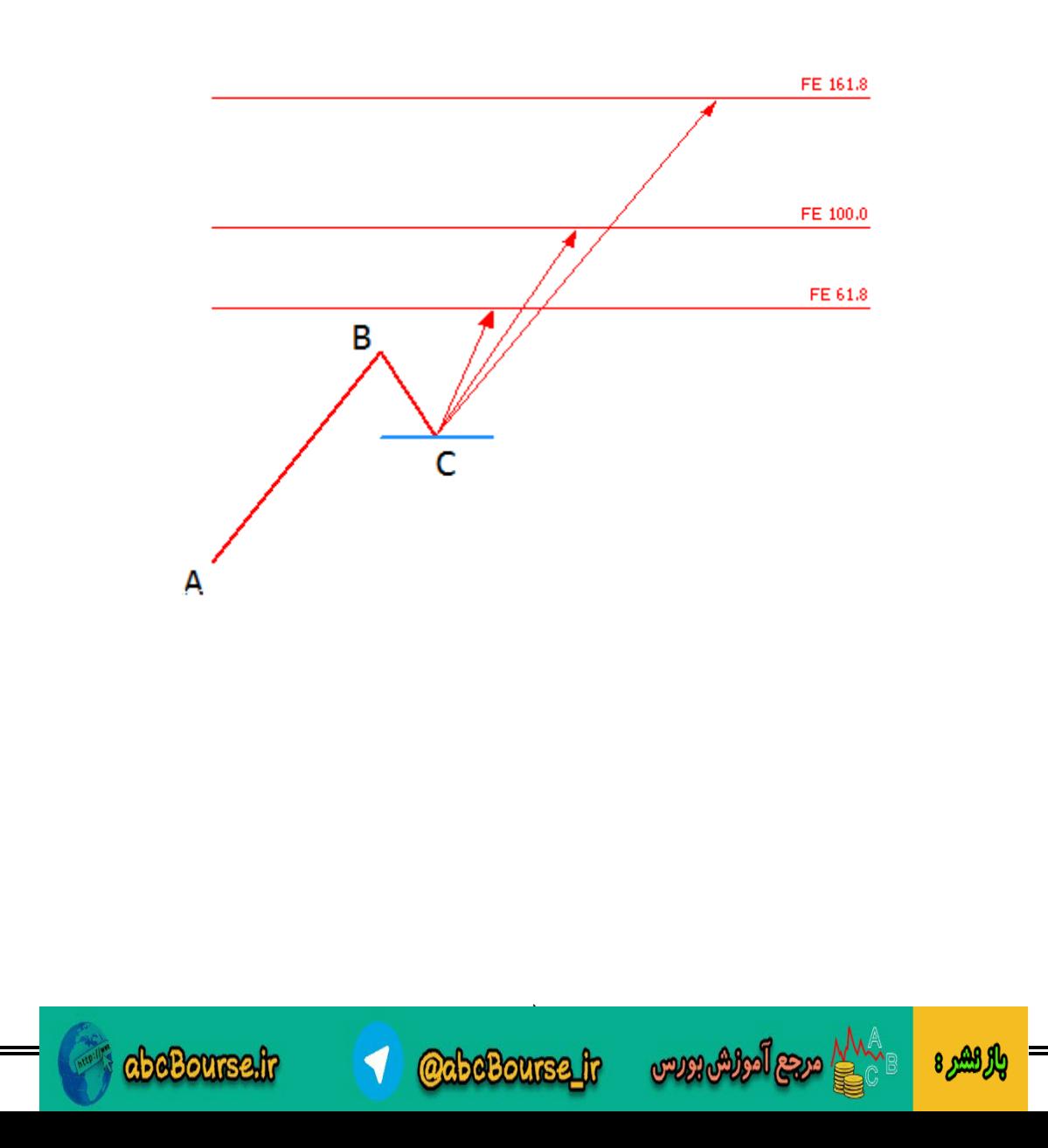

## هدف های قیمتی در یک روند نزولی

در یک روند نزولی، ابتدا موج اولیه کاهش قیمت ها شناسایی می شود )نقاطABC ) .این موج شامل کاهش قابل مالحظه قیمت از نقطه A تا کف B و سپس اصالح قیمت ها تا قله C می باشد .فاصله قیمتی A تا B به عنوان یک فاصله مبنا در نظر گرفته خواهد شد و سطحی که قیمت ها تا آنجا افزایش یافته و اصالح شده اند )نقطهC ) به عنوان نقطه مرجع برای محاسبه هدفهای احتمالی بعدی در نظر گرفته میشود (پیکان های قرمز رنگ). سطوح اصلاحی بعدی از نقطه مرجع C و در فواصلی برابر با %۱۶٫۸ و %۶۰۰ و %۶۱۶٫۸ درصد فاصله مبنا )فاصله A تاB) رسم می شوند.

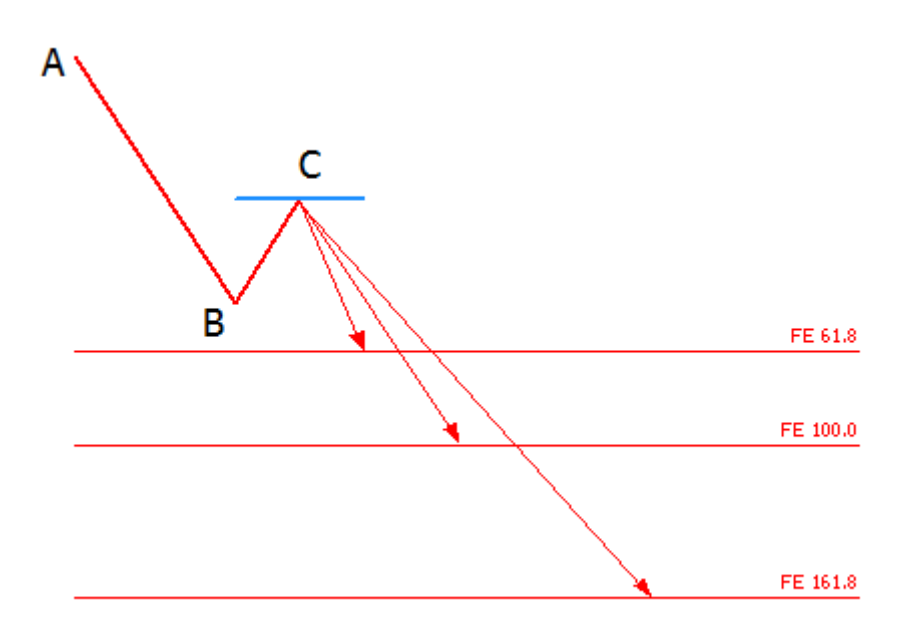

رسم سطوح فیبوناچی اکسپنشن در مفیدتریدر۵

ابزار فیبوناچی اکسپنشن را از منوی درج، زیرمنوی ابزارهای رسم، و زیرمنوی فیبوناچی انتخاب کنید. پس از شناسایی روند اولیه، بر روی نقطه شروع موج اولیه کلیک کرده و اولین نقطه را قرار دهید )نقطه A ) .سپس نشانگر موس را بر روی نقطه پایانی موج اولیه برده )نقطه B ) و از آنجا با کلیک کردن و نگه داشتن دکمه موس، پاره خط BC را تا نقطه اصالح قیمتی )نقطه C ) رسم کنید. به این ترتیب سطوح اصالحی فیبوناچی اکسپنشن که هدفهای احتمالی بعدی قیمت ها می باشند، به طور اتوماتیک مشخص خواهد شد. برای مثال فاصله عمودی نقطه C تا سطح 61.8 FE معادل ۱۶٫۸ درصد فاصله قیمتی نقطه A و B می باشد.

[2](http://abcbourse.ir/)

**CabeBourse fr** 

abeBourse.fr

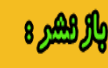

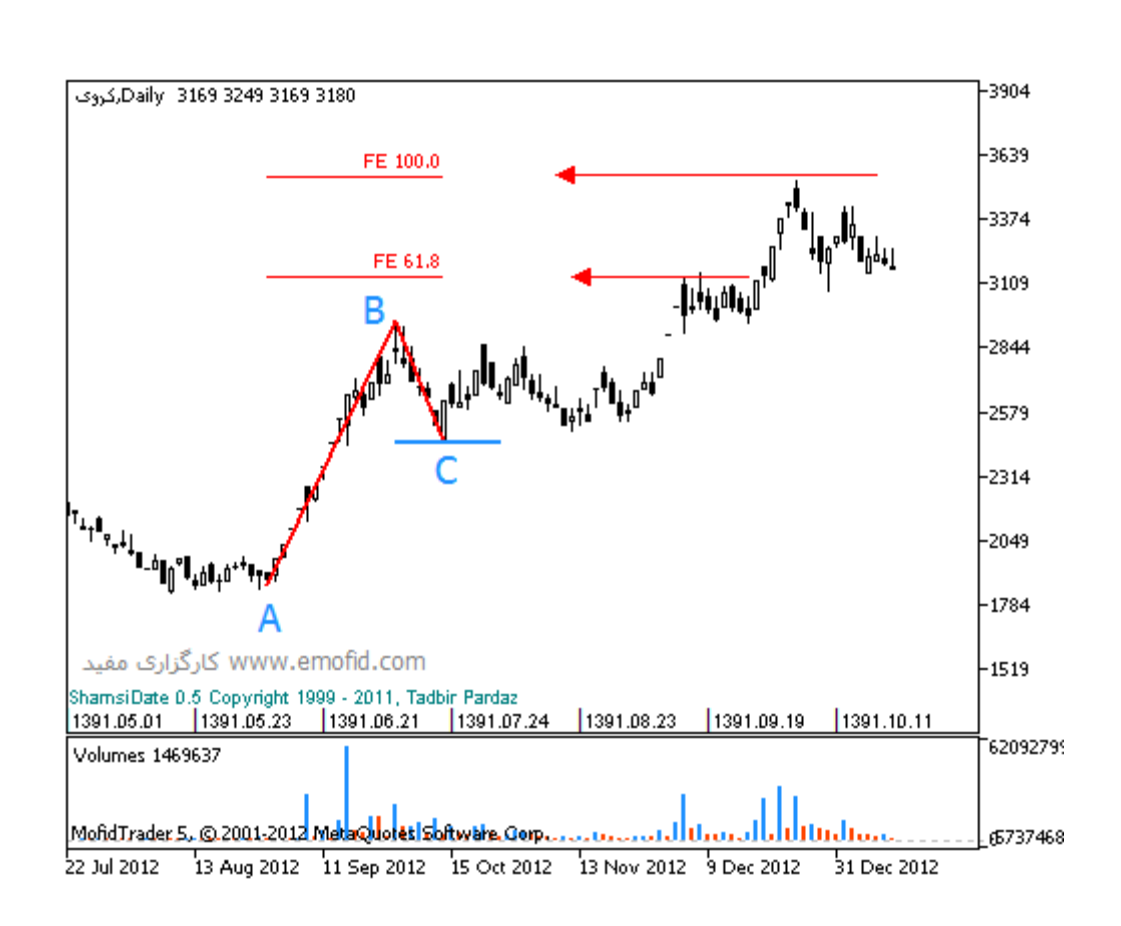

مالحظات **:**این ابزار به طور کلی مشابه با سطوح فیبوناچی اصالحی بوده با این تفاوت که سطوح فیبوناچی اصلاحی در جهت اصلاح قیمت (خلاف جهت روند اصلی) ترسیم می شوند در حالی که سطوح فیبوناچی اکسپنشن در جهت روند اصلی قرار دارند .

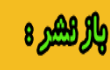

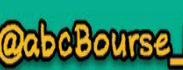

[3](http://abcbourse.ir/)

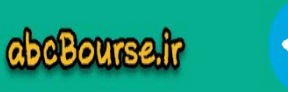